#### Fascicolo ID 5603/2024 all. 1/2

Riferimento AC13 INFE

Ospedale Niguarda

## AVVISO PUBBLICO DI PROCEDURA COMPARATIVA PER IL CONFERIMENTO DI UN INCARICO LIBERO-PROFESSIONALE

# Scadenza ore 12.00 del 03.06.2024

Si rende noto che in attuazione alla determinazione del Direttore della S.C. Risorse Umane e Relazioni Sindacali n. 1021 del 17.05.2024 esecutiva ai sensi di legge, si procederà al conferimento di:

# N° 1 INCARICO LIBERO PROFESSIONALE PER UN INFERMIERE

Presso la S.C. Neurologia e Stroke Unit, afferente al Dipartimento Neuroscienze Testa Collo, per un periodo di 7 mesi, eventualmente prorogabile, per la collaborazione al progetto regionale denominato: "Modalità integrata e coordinata di presa in cura dei pazienti con cefalea primaria cronica in Regione Lombardia" e per lo svolgimento, in accordo con il Direttore della citata S.C., delle seguenti attività:

- gestione della programmazione delle visite di monitoraggio e consegna farmaci;
- approvvigionamento dei farmaci con la farmacia;
- esecuzione delle terapie infusionali nei pazienti in terapia con Ab monoclonale per via endovenosa;
- monitoraggio dei pazienti durante l'infusione e nel periodo di osservazione;

Sistema Socio Sanitario

Regione Lombardia

- gestione della cartella infermieristica con valutazione dell'aderenza alla terapia, risposta clinica, somministrazione di scale di valutazione del dolore;
- gestione degli interventi di assistenza infermieristica in base alle esigenze rilevate e ai sintomi riferiti dai pazienti;
- analisi dei dati richiesti dalle survey, ricavabili dalle visite ambulatoriali a portale ed inserimento del form dedicato;

per un compenso complessivo lordo di € 5.000,00.

# 1. REQUISITI DI AMMISSIONE

Per essere ammessi al presente avviso i candidati, pena l'esclusione, dovranno essere in possesso dei seguenti requisiti:

- $\%$  Cittadinanza italiana, fatte salve le equiparazioni stabilite dalle leggi vigenti, o cittadinanza di uno dei Paesi dell'Unione Europea o cittadinanza di uno stato extra-europeo (dichiarare il possesso dei requisiti di regolarità per il soggiorno in Italia);
- Laurea Triennale in Scienze Infermieristiche o Diploma Universitario di Infermiere o diploma conseguito in base al precedente ordinamento, riconosciuti equipollenti ai sensi delle vigenti disposizioni al diploma universitario conseguito ai fini dell'esercizio dell'attività professionale;
- Abilitazione alla professione;
- $\%$  Iscrizione all'albo professionale.

I titoli di studio conseguiti all'estero saranno considerati utili purché riconosciuti equipollenti ad uno dei titoli di studio italiani dagli organi competenti ai sensi della normativa vigente in materia. A tal fine nella domanda di partecipazione all'avviso dovranno essere indicati, a pena di esclusione, gli estremi del provvedimento di riconoscimento dell'equipollenza. Le equipollenze devono sussistere alla data di scadenza del bando. Detti requisiti devono essere posseduti alla data di presentazione della domanda di ammissione.

### Tutti i suddetti requisiti devono essere posseduti alla data di presentazione della domanda.

Si invitano i candidati a porre inoltre attenzione ai criteri che la Commissione adotterà in sede di valutazione, come specificati nel prosieguo del bando.

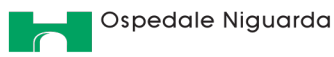

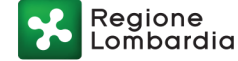

Le candidature pervenute saranno valutate anche ai sensi delle modifiche introdotte dall'art 17 comma 3 della Legge 7.8.2015 n. 124, seguendo l'interpretazione della circolare del Ministro per la semplificazione e la pubblica amministrazione n. 4/2015.

Non saranno ammessi, ai sensi dell'art. 25 della Legge n. 724 del 23 dicembre 1994, i candidati che, pur in possesso dei requisiti richiesti, abbiano cessato volontariamente dal servizio avendo i requisiti contributivi per l'ottenimento della pensione anticipata di anzianità e abbiano avuto rapporti di lavoro o impiego nei cinque anni precedenti con questa Azienda.

# 2. PRESENTAZIONE DELLA DOMANDA

#### PER PARTECIPARE ALLA PROCEDURA È NECESSARIO EFFETTUARE OBBLIGATORIAMENTE TRAMITE SPID L'ISCRIZIONE ONLINE SUL SITO https://asst-niguarda.iscrizioneconcorsi.it

### L'UTILIZZO DI MODALITÀ DIVERSE DI ISCRIZIONE COMPORTERÀ L'ESCLUSIONE DEL CANDIDATO.

La domanda di partecipazione dovrà essere PRODOTTA ESCLUSIVAMENTE TRAMITE PROCEDURA TELEMATICA, con le modalità descritte al punto seguente, da computer dotato di un browser di navigazione aggiornato tra quelli di maggiore diffusione (Chrome, Firefox, Safari ecc.) che supporti ed abbia abilitati Javascript e cookie. Salvo momentanee interruzioni per la necessaria manutenzione del sito, la compilazione della domanda potrà essere effettuata 24 ore su 24 da un computer collegato alla rete internet.

#### La compatibilità con i dispositivi mobili (smartphone, tablet) non è garantita e, pertanto, questa Azienda non risponderà di eventuali problematiche derivanti dall'utilizzo di tali dispositivi.

La procedura informatica per la presentazione delle domande verrà automaticamente disattivata alle ore 11.59 del giorno di scadenza. Pertanto, dopo tale termine, non sarà più possibile effettuare la compilazione on-line della domanda di partecipazione e non sarà ammessa la produzione di altri titoli o documenti a corredo della stessa o effettuare rettifiche o aggiunte.

Il termine di cui sopra è perentorio. Saranno esclusi dall'avviso i candidati le cui domande non siano state inviate secondo le modalità di seguito indicate.

È importante pertanto effettuare la registrazione e la compilazione per tempo.

Qualora detto giorno sia festivo, o cada di sabato, il termine è prorogato alla stessa ora del primo giorno successivo non festivo.

### REGISTRAZIONE CON IDENTITA' DIGITALE (SPID)

Per procedere alla compilazione della domanda, il candidato deve accedere alla piattaforma telematica esclusivamente tramite SPID (Sistema Pubblico di Identità Digitale) e registrarsi. A tal fine occorre:

- Collegarsi al sito internet: https://asst-niguarda.iscrizioneconcorsi.it/
- Entrare con le proprie credenziali SPID;
- Inserire i dati richiesti nella pagina di registrazione (se non già registrati) e seguire le istruzioni.

#### ISCRIZIONE ON LINE

- Cliccare su "Selezioni" per accedere alla schermata delle procedure disponibili.
- Cliccare l'icona "Iscriviti" corrispondente all'avviso al quale si intende partecipare.
- Il candidato accede alla schermata di inserimento della domanda, dove deve dichiarare il POSSESSO DEI REQUISITI richiesti per l'ammissione alla selezione.
- Si inizia dalla scheda "Anagrafica", che deve essere compilata in tutte le sue parti.

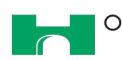

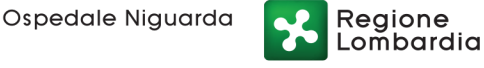

 Per iniziare, cliccare il tasto "Compila" ed al termine dell'inserimento, confermare cliccando il tasto in basso "Salva".

Proseguire con la compilazione delle ulteriori pagine di cui si compone il format, il cui elenco è disposto sul lato sinistro dello schermo, e che, dopo essere state compilate, risultano spuntate in verde, con riportato al lato il numero delle dichiarazioni rese. Le stesse possono essere compilate in più momenti, in quanto è possibile accedere a quanto caricato ed aggiungere/correggere/cancellare i dati, fino a quando non si conclude la compilazione cliccando su "Conferma ed invio".

I rapporti di lavoro/attività professionali in corso possono essere autocertificati limitatamente alla data in cui viene compilata la domanda (quindi, in caso di servizi ancora in corso, nel campo corrispondente alla data di fine rapporto il candidato deve inserire la data di compilazione della domanda).

#### Nel campo "Note" delle varie sezioni relative ai servizi prestati, occorre indicare in modo specifico le attività svolte o in corso di svolgimento.

Si sottolinea che tutte le informazioni (requisiti di ammissione ed eventuali ulteriori titoli) di cui sopra, dovranno essere indicate in modo preciso ed esaustivo trattandosi di dichiarazioni rese sotto la propria personale responsabilità ed ai sensi del D.P.R. 28.12.2000, n. 445 e sulle quale verrà effettuata la verifica del possesso dei requisiti per la partecipazione all'avviso e la valutazione dei titoli.

 ATTENZIONE per alcune tipologie di titoli è possibile ed è necessario, al fine dell'accettazione della domanda e della eventuale valutazione, effettuare la scannerizzazione dei documenti e fare l'upload direttamente nel format on line.

A) I documenti che devono necessariamente essere allegati, tramite il caricamento diretto sulla piattaforma on-line, A PENA DI ESCLUSIONE, sono:

- a. documenti comprovanti i requisiti che consentono ai cittadini non italiani e non comunitari di partecipare al presente avviso (permesso di soggiorno CE per soggiornanti di lungo periodo o la titolarità dello status di rifugiato, ovvero dello status di protezione sussidiaria);
- b. il Decreto ministeriale di riconoscimento del titolo di studio valido per l'ammissione, se conseguito all'estero;

#### B) I documenti che devono necessariamente essere allegati, tramite il caricamento diretto sulla piattaforma on-line, PENA LA MANCATA VALUTAZIONE, sono:

- il decreto ministeriale di riconoscimento dei titoli di studio ulteriori a quelli richiesti per l'ammissione, se conseguiti all'estero (da inserire nella pagina "Titoli accademici e di studio");
- il decreto ministeriale di equiparazione dei titoli di servizio svolti all'estero (da inserire nella pagina "Servizio presso ASL/PA come dipendente");
- copia integrale delle eventuali pubblicazioni, abstract, poster, casi clinici, lettere all'editore posseduti alla scadenza del bando attinenti al profilo oggetto del presente avviso e già dichiarati nel format on-line (la vigente normativa richiede che siano edite a stampa), non manoscritte, né dattiloscritte, né poligrafate;
- curriculum formativo e professionale, datato e firmato.

Nei casi suddetti effettuare la scannerizzazione dei documenti e l'upload seguendo le indicazioni e cliccando il bottone "aggiungi allegato", ponendo attenzione al tipo file ammesso ed alla dimensione massima richiesta nel format. Consigliamo la lettura degli ultimi capitoli del MANUALE ISTRUZIONI (disponibile nelle sezioni di sinistra delle pagine web del sito) per eventuali indicazioni riguardo la modalità di unione di più file in un unico di più pagine, la conversione in formato pdf e la riduzione in dimensioni.

Devono essere allegati esclusivamente i documenti richiesti esplicitamente dal format, pertanto non verranno presi in considerazione eventuali documenti allegati diversi da quelli specificatamente richiesti.

- Terminata la compilazione di tutte le sezioni, cliccare su "Conferma ed invio".
- Dopo avere reso le dichiarazioni finali cliccare il bottone "Conferma e invia l'iscrizione".

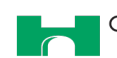

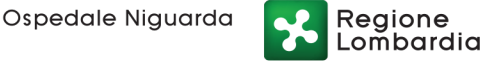

ATTENZIONE: il candidato riceverà una mail di conferma iscrizione con allegata la domanda prodotta dal sistema (derivante da tutte le dichiarazioni rese/inserite). In caso di mancata ricezione, si consiglia di controllare eventualmente la cartella di SPAM.

Il mancato inoltro informatico della domanda, con le modalità sopra descritte, determina l'automatica esclusione del candidato dalla procedura di cui trattasi.

Ogni dichiarazione sottoscritta online dal candidato è resa sotto la propria personale responsabilità, ai sensi del D.P.R. 28.12.2000, n. 445. L'Amministrazione è tenuta ad effettuare gli idonei controlli previsti dall'art. 71 del D.P.R. 445/2000 e s.m.i., anche a campione ed in tutti i casi in cui sorgano fondati dubbi sulla veridicità delle dichiarazioni sostitutive. In caso di non veridicità delle dichiarazioni, si determineranno l'esclusione dalla procedura, la decadenza dagli eventuali benefici conseguiti, nonché la trasmissione degli atti alle competenti Autorità Giudiziarie, ai Collegi/Ordini, alle Amministrazioni di appartenenza, anche ai fini delle sanzioni penali previste.

Non sarà oggetto di valutazione da parte della Commissione qualsiasi dichiarazione inserita nel format on line resa in modo non corretto od incompleto.

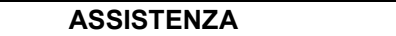

Le richieste di assistenza possono essere avanzate tramite l'apposita funzione disponibile alla voce di menù "RICHIEDI ASSISTENZA" sempre presente nella sezione a sinistra della pagina web. Le richieste di assistenza verranno evase durante l'orario di lavoro e saranno garantite nei giorni lavorativi precedenti la scadenza del bando.

Si suggerisce di leggere attentamente il MANUALE ISTRUZIONI per l'uso della procedura, di cui sopra, e disponibile nel pannello di sinistra delle varie pagine di cui si compone il sito web e nella home page.

### CORREZIONE E/O INTEGRAZIONE DELLA DOMANDA

Entro la scadenza del bando, la domanda già inviata è modificabile solo previo annullamento della stessa (tramite la funzione "Annulla domanda") e invio di nuova domanda con le medesime modalità sopra descritte. Il sistema riproporrà nel format i dati già inseriti, pertanto è possibile modificare solo quanto ritenuto necessario.

Dopo la scadenza del bando non sarà più possibile effettuare alcuna modifica della domanda di partecipazione.

#### 3. MOTIVI DI ESCLUSIONE

- la mancanza dei requisiti richiesti dal presente bando di avviso;
- la presentazione della domanda con modalità diverse da quelle previste dal presente bando;
- il mancato caricamento della documentazione, necessaria a pena di esclusione, di cui al precedente punto A.

### 4. VALUTAZIONE COMPARATIVA DELLE DOMANDE ED EVENTUALE COLLOQUIO

I titoli e le domande saranno valutati dall'apposita Commissione che dovrà tenere presente, in particolare, i seguenti criteri:

#### comprovata esperienza maturata nell'ambito delle attività oggetto del bando presso strutture del S.S.N;

La Commissione, ove ritenga opportuno, potrà procedere ai fini della comparazione ad un colloquio con i singoli candidati.

Nel caso la Commissione ritenga di procedere con il colloquio, il giorno, l'ora e la sede di svolgimento del colloquio verranno comunicati ai candidati mediante pubblicazione, non meno di 7 giorni prima, sul sito internet aziendale www.ospedaleniguarda.it – lavora con noi – concorsi – incarichi libero professionali.

Tale pubblicazione è da intendersi a tutti gli effetti quale notifica ufficiale ai candidati.

La predetta procedura comparativa non prevede la formazione di una graduatoria con attribuzione di punteggi, ma solo l'individuazione dei candidati idonei al conferimento dell'incarico.

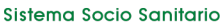

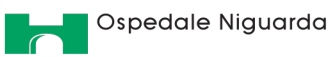

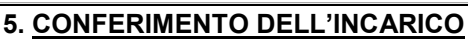

Il conferimento dell'incarico al singolo professionista sarà formalizzato all'interno di apposito contratto secondo quanto previsto nel regolamento aziendale che sarà sottoscritto sia dal Direttore della S.C. Risorse umane e relazioni sindacali, su delega resa dal Direttore Generale di quest'Azienda, sia dal singolo incaricato.

La sottoscrizione del contratto presuppone il possesso di P. IVA e assicurazione, da documentare all'Azienda tramite produzione della copia del contratto di stipula della polizza assicurativa a copertura degli infortuni (per un massimale pari ad €. 500.000,00 suddiviso in 250.000,00 per morte e 250.000,00 per invalidità permanente) e della responsabilità civile verso terzi in relazione all'attività professionale (per un massimale di € 1.500.000,00) corredata da dichiarazione sostitutiva dell'atto di notorietà di conformità all'originale (Art.19 Art. 47 D.P.R. 445 del 28/12/2000).

L'accertamento dell'idoneità fisica allo svolgimento dell'incarico è effettuato a cura dell'Azienda.

Il Collaboratore, nel caso in cui sia soggetto al rischio derivante dall'esposizione a radiazioni ionizzanti, si impegna ad assolvere agli obblighi previsti dall'art. 114 (in particolare: nomina dell'Esperto di radioprotezione e se necessario del Medico Autorizzato) e dagli altri articoli di cui al Titolo XI "Esposizione dei lavoratori" del D. Lgs. n. 101/2020 e s.m.i. pertinenti all'attività svolta.

È richiesta l'apertura della Partita I.V.A. l'Azienda, sulla base della normativa vigente, provvederà a richiedere alla cassa previdenziale di appartenenza del professionista incaricato la certificazione di regolarità contributiva (DURC).

L'Azienda potrà offrire la possibilità all'incaricato di utilizzare spazi aziendali per l'erogazione di prestazioni sanitarie a favore dell'utenza privata.

# 6. NORME DI RINVIO

La partecipazione all'avviso comporta l'accettazione, senza riserve, di tutte le prescrizioni e precisazioni del presente bando, di quelle previste dal Regolamento aziendale per il conferimento di incarichi individuali, e dal Codice Etico di Comportamento vigente pubblicato sul sito intranet aziendale e sul sito istituzionale - link "Amministrazione Trasparente" - dell'Azienda Socio-Sanitaria Territoriale (ASST) Grande Ospedale Metropolitano Niguarda di Milano.

L'Azienda si riserva ogni più ampia facoltà in ordine alla possibilità di modificare, sospendere, annullare o revocare il presente bando o parte di esso, nonché in ordine alla proroga o alla sospensione dei termini dello stesso o al conferimento di incarico.

I dati personali forniti dai candidati con la domanda di partecipazione all'avviso, saranno trattati per le finalità di gestione della procedura e per quelle connesse all'eventuale procedimento di assunzione nel rispetto degli obblighi di sicurezza e riservatezza di cui al Regolamento (UE) n. 679/2016 e del D. Lgs. n. 196 del 30 giugno 2003, per le disposizioni non incompatibili con il Regolamento medesimo.

L'informativa privacy in versione integrale è consultabile sul sito aziendale www.ospedaleniguarda.it alla sezione "Amministrazione Trasparente" – "Privacy" – "Informativa privacy Bandi di Concorso".

Per le informazioni necessarie rivolgersi alla S.C. Risorse Umane e Relazioni Sindacali – Ufficio Acquisizione Risorse di questa Azienda - tel. 02.6444.4538.4033.4934.4589

> Per Delega del Direttore Generale Il Direttore S.C. Risorse Umane e Relazioni Sindacali f.to Dott.ssa Patrizia Alberti